## Cry for Help

Computer Tips & Tricks for the novice to the advanced.

## **Personalised Home Page – iGoogle**

In a recent Cry for Help, I talked about Google Chrome, and in the same article discussed why a clean and simple home page like Google.com.au is a good internet home page.

Now it's time to show you how to get your own personalised, home page with very rich content.

From your Google home page – click on the iGoogle hyperlink in the top right hand corner. The first time you do this, you get to select a set of preferences of what "gadgets" to include on your home page, what colour scheme you want, and what City you are near.

Once you click "See your page" you are presented with your own home page including the weather for your own City.

Each of these gadgets has a header bar, and in this section you will see three buttons. One to modify the settings of the gadget, a minimise / maximise button, and an "X" to remove it. You can even change the positioning of your gadgets by simply clicking and dragging the header bar to a new location.

– but wait there's more!

On the right hand side of the top section, you can use the "Add stuff" hyperlink to add even more gadgets. Hundreds to choose from. Eg the Australian Stock Market, and have it include your stocks, Google maps – based on your home City of course, a currency converter, a quote or joke of the day etc etc. Use the "Back to iGoogle home" link to return to your home page. You can very quickly end up with more than a page full, but it makes finding stuff a whole lot easier – enjoy!

**Jonathan Harris JNH Software Pty Ltd 5259 2304**

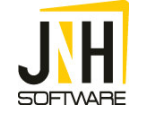